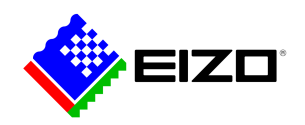

# i.

**→ [Site web du produit](https://www.eizo.be/fr/software/screen-instyle)**

## **Software pour le bureau**

Les moniteurs peuvent être contrôlés de manière pratique en utilisant le logiciel Screen InStyle sur un PC. Les options de configuration comprennent la reproduction des couleurs, les options d'économie d'énergie et les fonctions ergonomiques. Dans les systèmes multi-écrans, les paramètres peuvent être appliqués de manière synchrone à tous les écrans connectés avec Screen InStyle. Les systèmes d'exploitation Windows et macOS sont tous deux pris en charge.<br />> <br />> Les administrateurs système peuvent gérer et contrôler de manière centralisée les écrans connectés au réseau avec Screen InStyle installé en utilisant l'application Screen InStyle Server. Cela permet d'optimiser la consommation d'énergie et de simplifier la gestion des actifs des moniteurs.

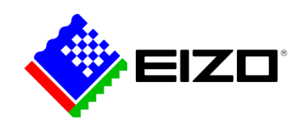

# **Administration facile du moniteur Les fonctions en détail**

Screen InStyle permet de gérer facilement la consommation d'énergie, la couleur, la luminosité et d'autres paramètres pour un seul écran ou une configuration multiécrans.

## **ORGANISER LE BUREAU**

### **Dispositions personnalisées et prédéfinies pour un travail efficace**

Dans la plupart des environnements de travail, il est courant d'avoir plusieurs applications ouvertes et visibles en même temps, comme la conférence Web, le traitement de texte, le navigateur et d'autres programmes.

La fonction "Screen Layout" de Screen InStyle vous permet de disposer clairement les fenêtres des différents programmes à l'écran et de travailler ainsi beaucoup plus efficacement. Outre les mises en page prédéfinies, vous pouvez choisir librement la taille et la position des fenêtres pour des mises en page personnalisées.

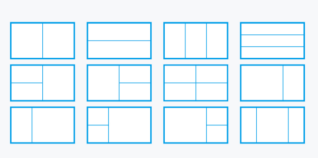

Dispositions prédéfinies

## **FACILE À JOUER Ajuster la couleur et le point blanc**

Adaptez facilement les paramètres de luminosité et de couleur de votre moniteur avec Screen InStyle, par exemple à un moniteur voisin ou à vos besoins visuels individuels. Vous pouvez ainsi régler le point blanc de l'écran non seulement par la température de couleur, mais aussi par des valeurs RGB. D'un clic, vous faites passer l'arrière-plan du bureau en "blanc" afin de vérifier l'adaptation et de procéder à un réglage fin. Le fond blanc peut ainsi également être affiché sur plusieurs moniteurs connectés afin d'effectuer simultanément leurs ajustements de couleurs.

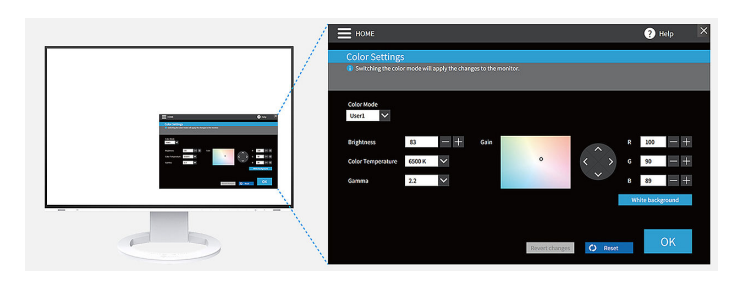

## **IDÉAL POUR LE HOT-DESKING Color Briefcase : des réglages personnalisés partout**

Portez vos paramètres d'affichage personnalisés partout où vous connectez votre ordinateur portable ou votre tablette à un moniteur EIZO moderne. Vos paramètres sont automatiquement appliqués en connectant simplement votre ordinateur portable à un moniteur prenant en charge Screen InStyle via un câble USB-C. Dans les bureaux à bureaux variables (hot desking) ou dans les bureaux à domicile, vous bénéficiez ainsi d'un confort et d'une efficacité de travail accrus.

#### **DÉFINIR LES MODES D'AFFICHAGE Mode couleur automatique**

Le mode couleur automatique vous permet d'attribuer un mode d'affichage spécifique à des applications individuelles. Dès que vous ouvrez une application, l'écran passe automatiquement dans le mode défini à cet effet.

Si vous utilisez par exemple un programme de traitement de texte, l'écran passe directement en mode Paper. Pour l'édition de photos, vous pouvez par exemple définir le mode sRGB.

Disponible pour Windows uniquement.

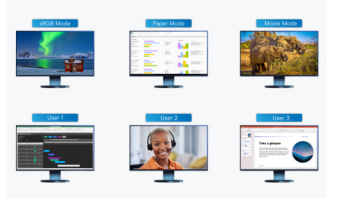

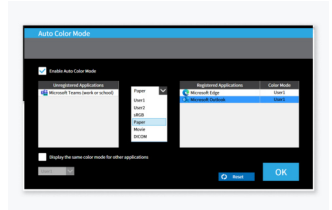

Si vous souhaitez utiliser le moniteur pour éditer des photos en mode sRGB ou pour éditer des fichiers Word en mode Paper, le logiciel change automatiquement le mode d'affichage pour vous.

Attribuez un mode d'affichage spécifique à certaines applications.

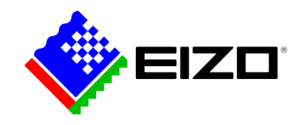

#### **MOUSE POINTER UTILITY**

#### **Utilisation optimisée de la souris**

Le déplacement du pointeur de la souris ne se fait pas toujours sans heurts sur les sustèmes multi-écrans. Si vous le perdez de vue, l'utilitaire Mouse Pointer Utility vous aide à le retrouver rapidement.

En outre, le curseur peut être déplacé librement entre les moniteurs sans les obstacles typiques, même si vous utilisez des écrans de tailles différentes. Le curseur de la souris ne reste plus bloqué aux transitions entre les écrans. Les petites perturbations lors du travail à l'écran sont ainsi éliminées.

Disponible pour Windows uniquement.

#### **PLUSIEURS PC AVEC UN ÉCRAN**

## **Sélectionner le signal d'entrée et le mode couleur par hotkey**

Une autre fonction pratique est la sélection du signal d'entrée par touche de raccourci ou combinaison de touches lorsque plusieurs PC sont connectés à un moniteur.

Ainsi, vous pouvez par exemple travailler simultanément avec un ordinateur portable et un PC sur un seul moniteur et passer de l'un à l'autre en toute simplicité. Selon le moniteur, cela vaut également pour l'utilisation de Picture-by-Picture ou Picture-in-Picture.

Il est également possible de changer rapidement de mode de couleur via une touche de raccourci ou une combinaison de touches.

#### **CIRCADIAN DIMMING**

## **Ajustement des couleurs au cours de la journée**

Screen InStyle comprend la fonction "Circadian Dimming" qui réduit la température des couleurs du moniteur au cours de la journée. Comme l'adaptation se fait par intervalles de 30 minutes, elle n'est pas perceptible ou gênante pour l'utilisateur. Vers le soir, la fonction réduit automatiquement la proportion de lumière bleue.

Disponible pour Windows uniquement.

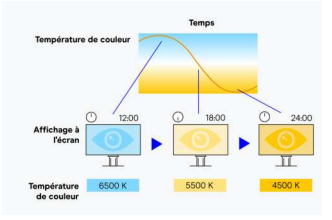

La température de couleur de l'écran diminue au cours de la journée.

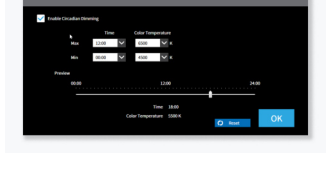

Le "Ciracadian Dimming" peut être configuré individuellement.

# **Synchronisation multiécrans Paramètres pour plusieurs moniteurs**

#### **COULEURS HOMOGÈNES**

#### **Synchronisation des paramètres d'affichage**

Avec Screen InStyle, vous pouvez appliquer les paramètres d'affichage d'un moniteur à tous les moniteurs d'une solution multi-écrans.

Le mode de couleur, la température de couleur ou l'ajustement automatique de la luminosité sont transmis à tous les écrans connectés. De plus, en cas de connexion en guirlande via USB-C, les modifications s'affichent automatiquement sur tous les moniteurs. Cela permet de gagner du temps lors de la configuration et d'assurer la cohérence des couleurs sur tous les écrans.

Disponible pour Windows uniquement.

## **POWER MANAGEMENT FACILE**

## **Gestion de l'énergie de plusieurs moniteurs**

La gestion de l'alimentation multi-écrans facilite les économies d'énergie. Le bouton d'alimentation d'un moniteur permet d'allumer ou d'éteindre tous les écrans connectés de la même manière.

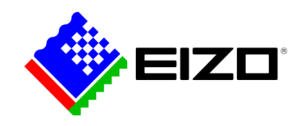

## **Moniteurs sur les réseaux Contrôle par les administrateurs**

#### **APPLICATION SERVEUR Screen InStyle Server**

L'application serveur Screen InStyle Server permet aux administrateurs système de gérer et de contrôler les moniteurs et les PC connectés au réseau. Screen InStyle Server permet de configurer de manière centralisée les paramètres d'affichage ou d'économie d'énergie des moniteurs cibles définis. Le logiciel basé sur un navigateur est également utile pour une gestion efficace des actifs, car il permet de visualiser les informations d'inventaire sur les moniteurs et les PC connectés.

Disponible uniquement pour Windows.

En savoir plus sur [Screen InStyle Server.](https://www.eizo.be/fr/software/screen-instyle-server)

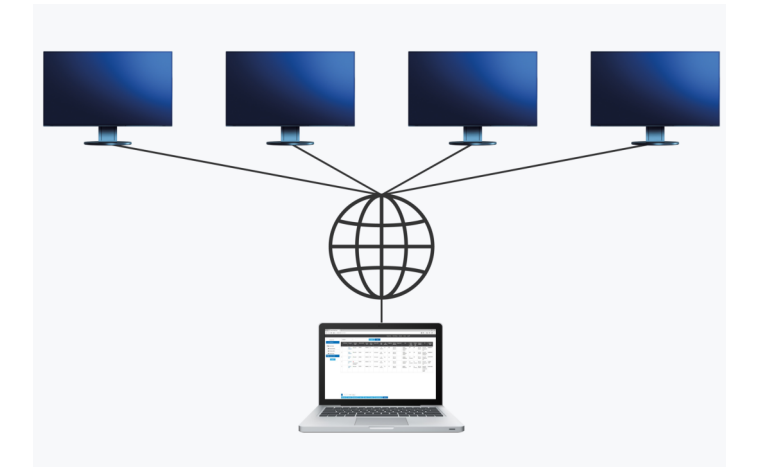

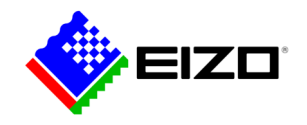

# **Données techniques**

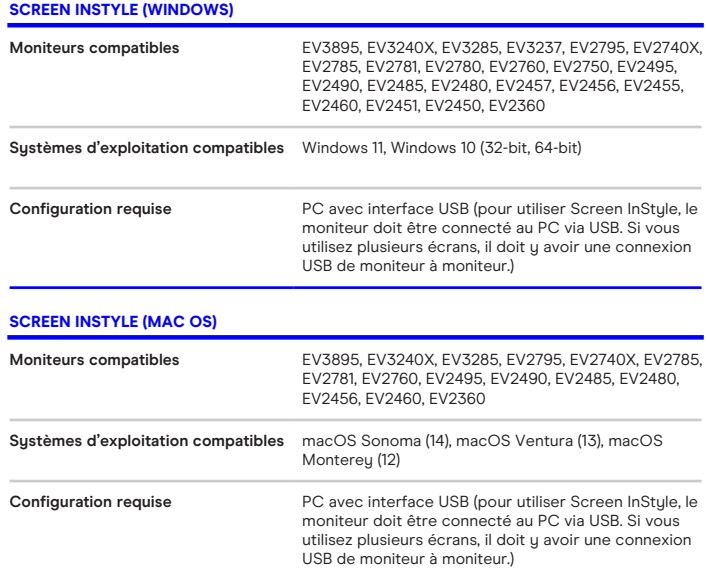

Trouvez votre interlocuteur EIZO: EIZO Europe GmbH – Belgium & Luxembourg Antwerpsesteenweg 22 2860 Sint-Katelijne-Waver (Mechelen) Téléphone: (32) (0)15-64.55.11 [www.eizo.be](https://www.eizo.be/)